## **BAB V**

## **IMPLEMENTASI DAN PENGUJIAN SISTEM**

#### **5.1 HASIL IMPLEMENTASI**

Setelah perancangan sistem *augmented reality* yang telah dibuat pada tahap sebelumnya selesai, maka tahap selanjutnya adalah implementasi sistem. Tahap implementasi sistem adalah proses menerjemahkan rancangan menjadi sebuah perangkat lunak (*software*). Tujuan dari implementasi ini adalah untuk menerapkan perancangan yang telah dilakukan terhadap system, sehingga pengguna dapat memberi masukan demi berkembangnya system yang telah dibangun sebagai media pembelajaran dari aplikasi *augmented reality* pengenalan buah, hewan dan bangun ruang. Adapun hasil dari implementasi system ini sebagai berikut :

#### **5.1.1 Hasil Rancangan Objek 3D dan** *Marker*

Berikut ini adalah hasil implementasi rancangan objek 3D dan *marker*. Pada penelitian ini rancangan objek 3D ada 15 diantaranya 5 buah-buahan, 5 hewan dan 5 bangun ruang, serta untuk *marker* ada 15 diantaranya 5 buah-buahan, 5 hewan dan 5 bangun ruang. Seperti pada tabel 5.1 dibawah ini :

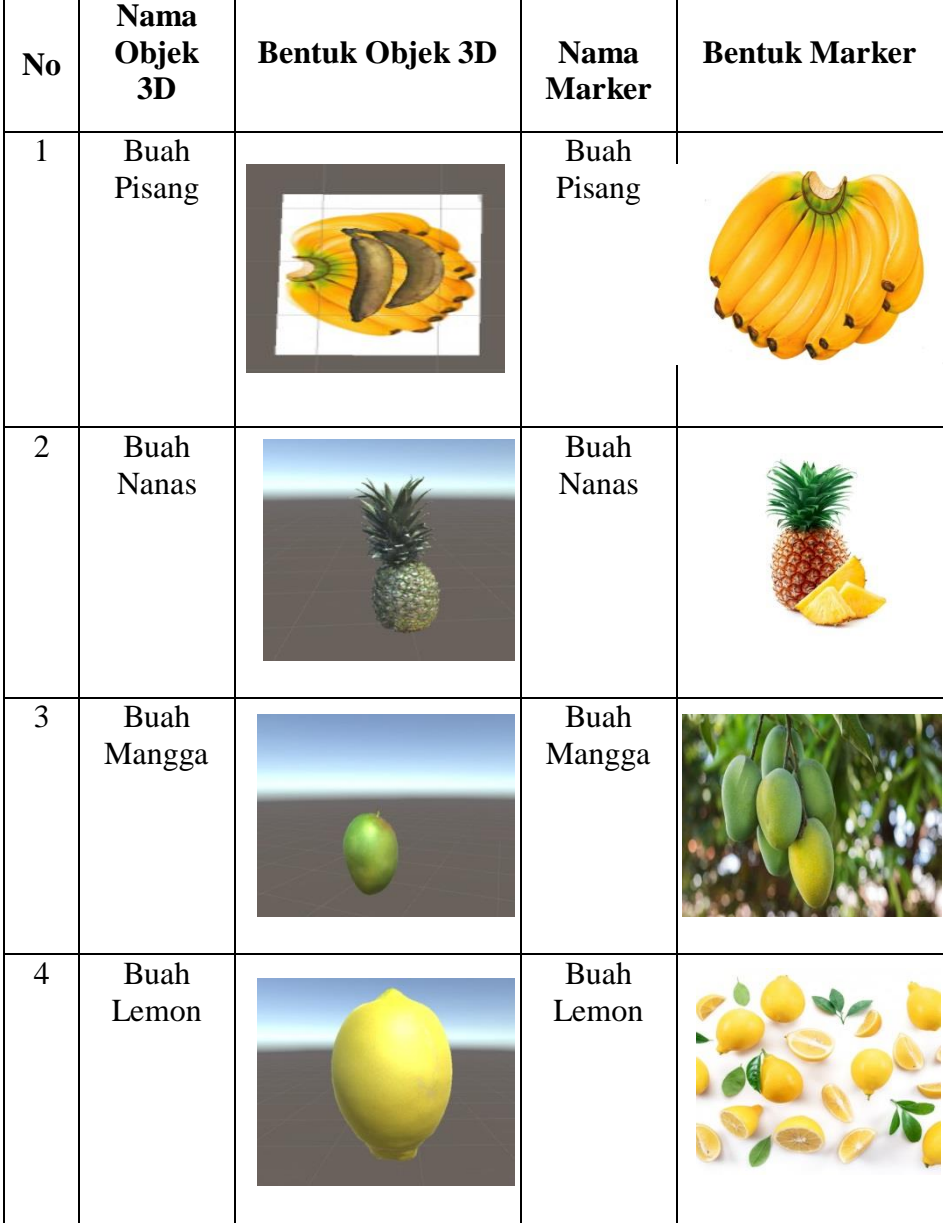

# **Tabel 5.1 Objek 3D dan** *Marker*

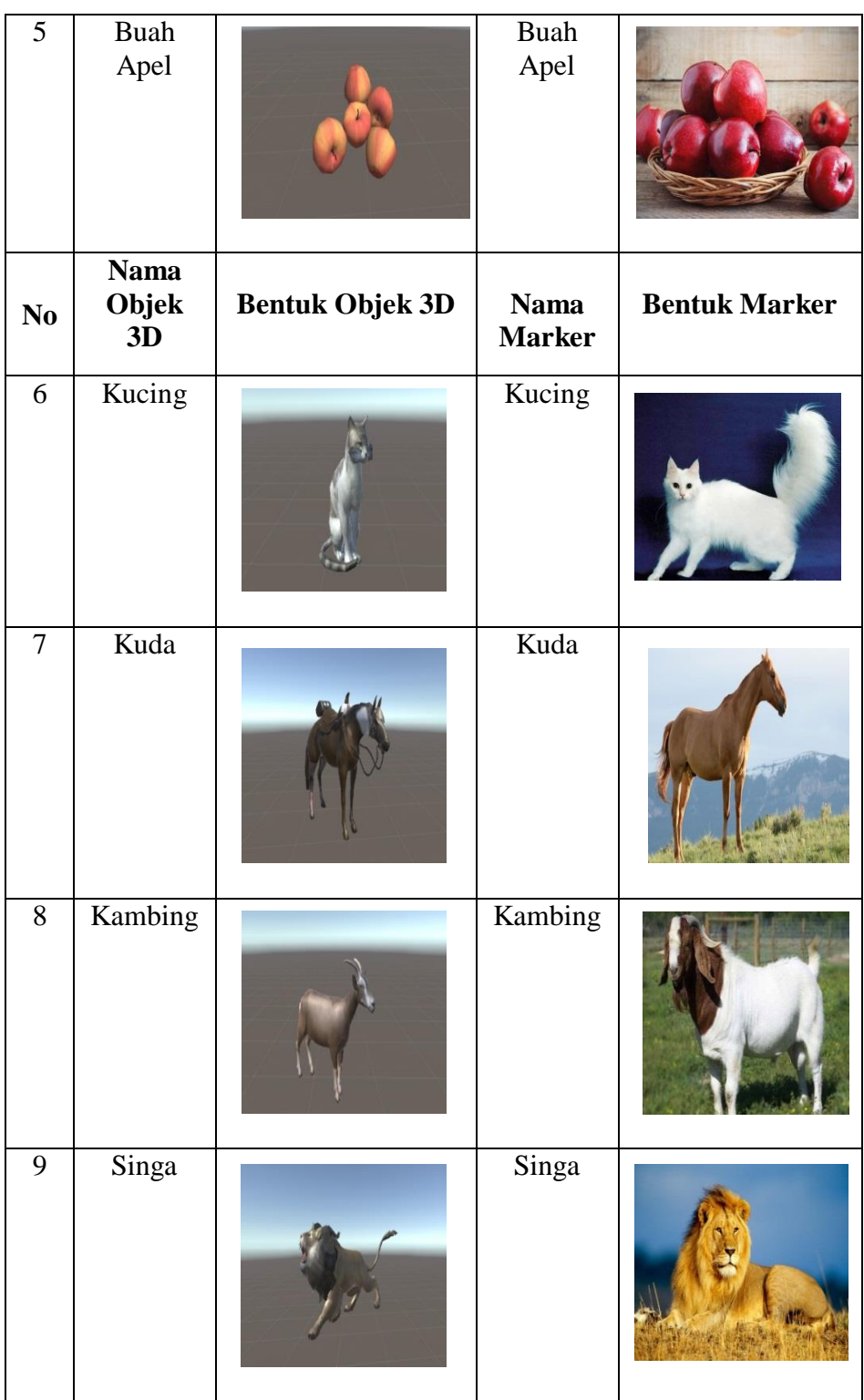

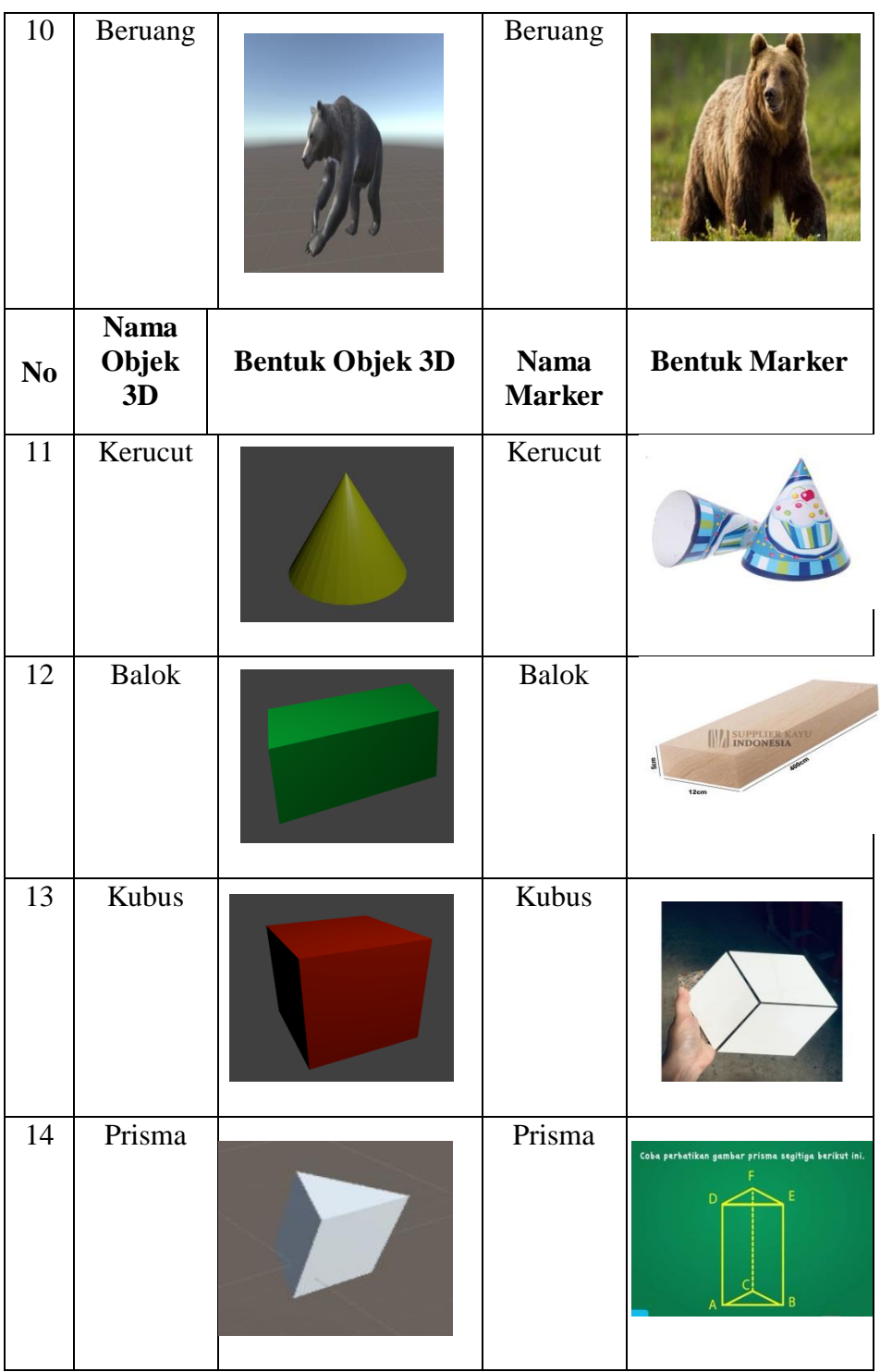

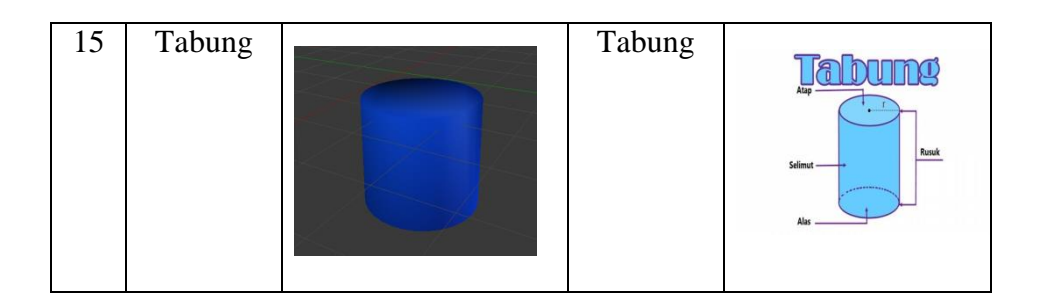

## **5.1.2 Hasil Implementasi Dan Rancangan** *Output*

Berikut ini merupakan hasil rancangan aplikasi *augmented reality* pengenalan buah-buahan, hewan dan bangun ruang untuk anak usia dini, yang terdiri dari tampilan splashscreen, tampilan loading, tampilan menu utama, tampilan menu objek 3D, tampilan sub menu pilihan objek 3D, tampilan menu panduan dan tampilan menu tentang pembuat aplikasi :

1. Implementasi SplashScreen

Pada saat pertama kali aplikasi dijalankan maka akan menampilkan splashscreen sebagai pembuka aplikasi. Ini merupakan tampilan awal sebelum masuk ke tampilan loading dan menu utama dari aplikasi. Seperti terdapat pada gambar 5.1 berikut :

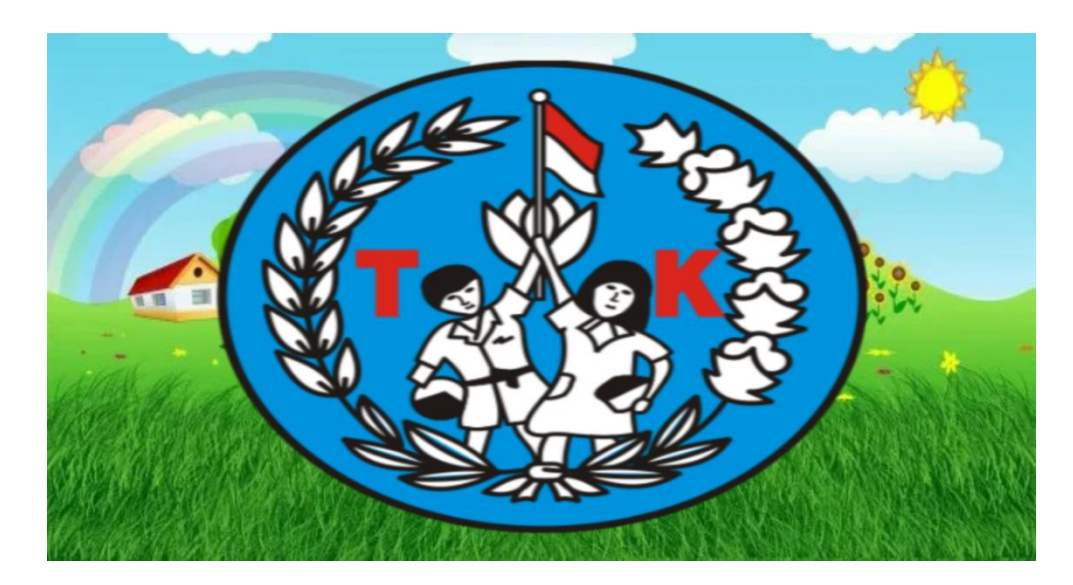

**Gambar 5.1 Implementasi SplashScreen**

# 2. Implementasi Loading

Setelah masuk ke tampilan splashscreen maka selanjutnya akan masuk ke tampilan loading aplikasi sebelum masuk ke menu utama. Seperti terdapat pada gambar 5.2 berikut :

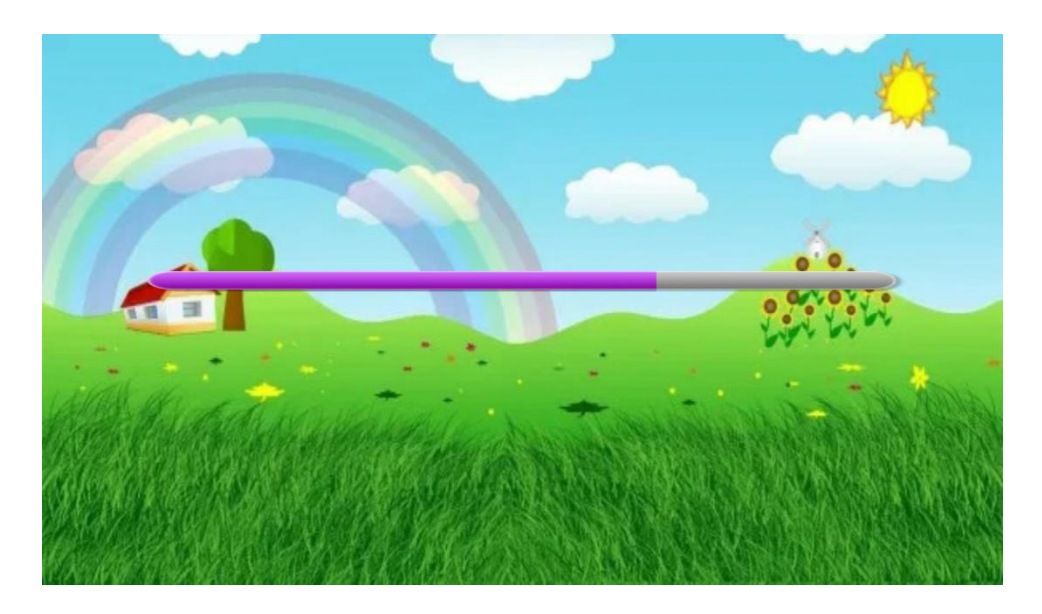

**Gambar 5.2 Implementasi Loading**

3. Implementasi Menu Utama

Pada tahap ini merupakan lanjutan dari implementasi loading aplikasi dimana pada tahap ini pengguna akan ditampilkan antarmuka (*interface*) aplikasi pengenalan buah-buahan, hewan dan bangun ruang untuk anak usia dini. Seperti terdapat pada gambar 5.3 berikut :

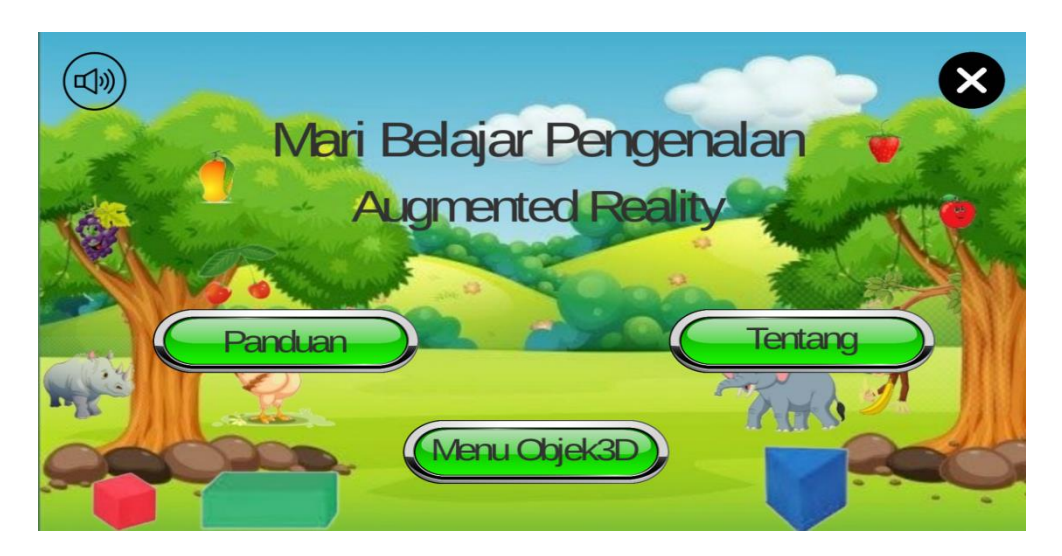

**Gambar 5.3 Implementasi Menu Utama**

4. Implementasi Menu Objek 3D

Tahap ini merupakan tahap lanjutan dari implementasi tampilan menu utama, dimana tampilan menu objek 3D ini adalah tampilan untuk melihat sub menu pilihan objek 3D yang terdiri dari menu buah-buahan, hewan dan bangun ruang. Seperti terdapat pada gambar 5.4 berikut :

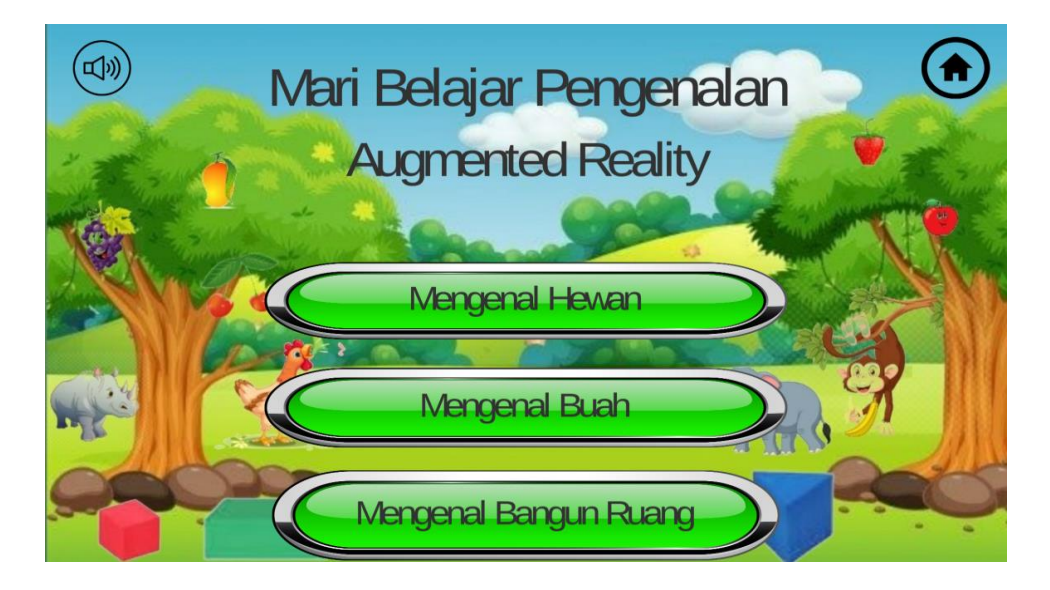

#### **Gambar 5.4 Implementasi Menu Objek 3D**

## 5. Implementasi Sub Menu Pilihan Objek 3D

Tahap ini merupakan tahap lanjutan dari menu objek 3D, dimana pada menu objek 3D terdapat 3 pilihan sub menu objek 3D yaitu buah, hewan, dan bangun ruang. Pada setiap masing-masing sub menu objek 3D tersebut terdapat subsub menu pilihan macam-macam buah, hewan dan bangun ruang. Setelah memilih salah satu objek 3D maka akan muncul kamera *AR* yang akan mengscan marker objek 3D dan menampilkan informasi mengenai objek 3D tersebut. Seperti terdapat pada gambar 5.5 berikut :

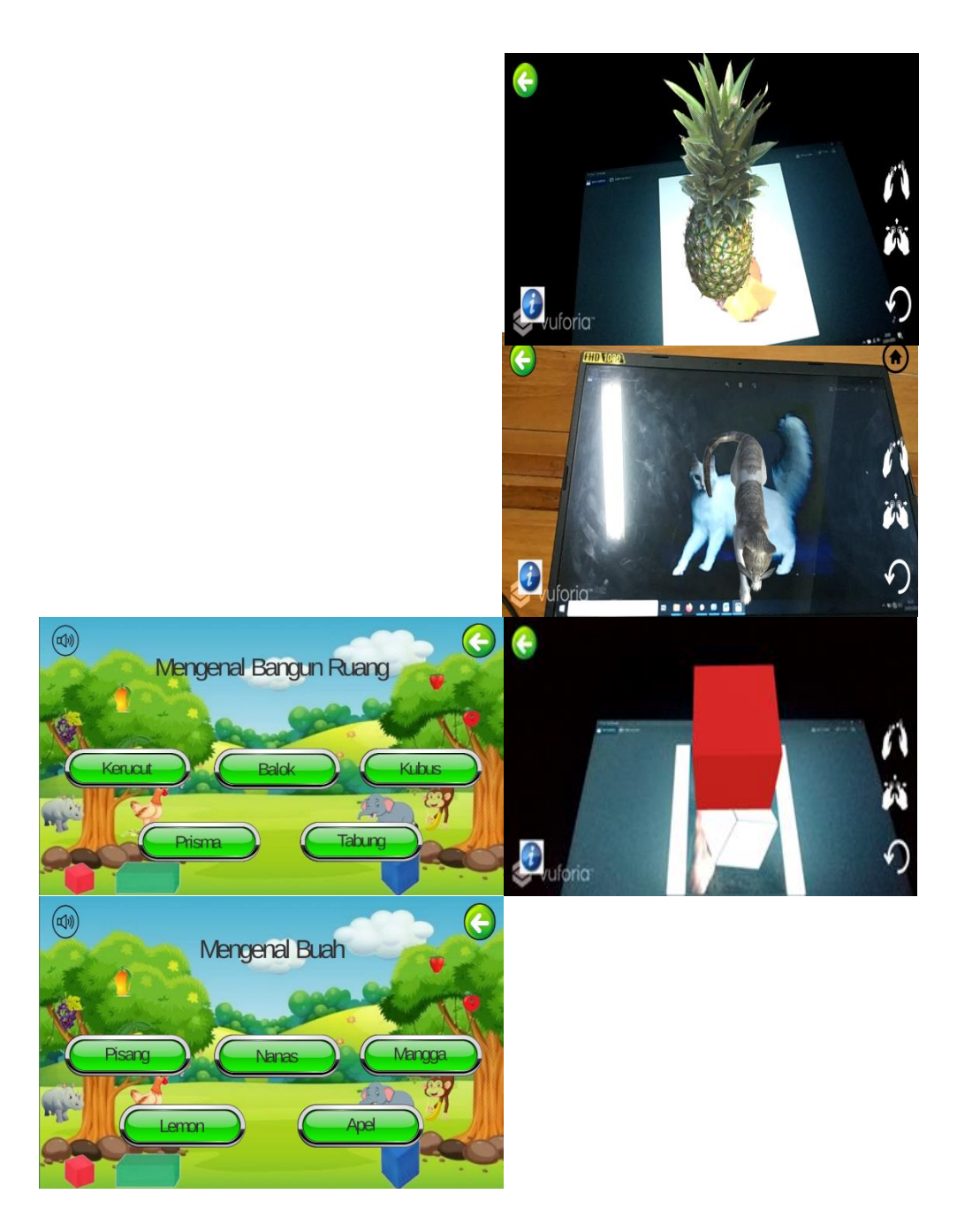

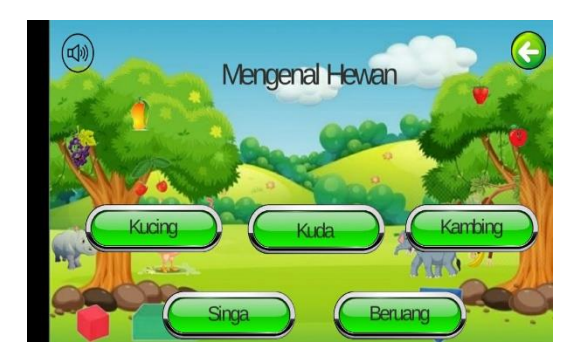

## **Gambar 5.5 Implementasi Sub Menu Pilihan Objek 3D**

6. Implementasi Panduan Aplikasi

Pada tahap ini merupakan lanjutan dari implementasi menu utama, dimana tahap ini adalah tahap untuk mengetahui bangaimana cara menggunakan aplikasi ini. Seperti yang terdapat pada gambar 5.6 berikut :

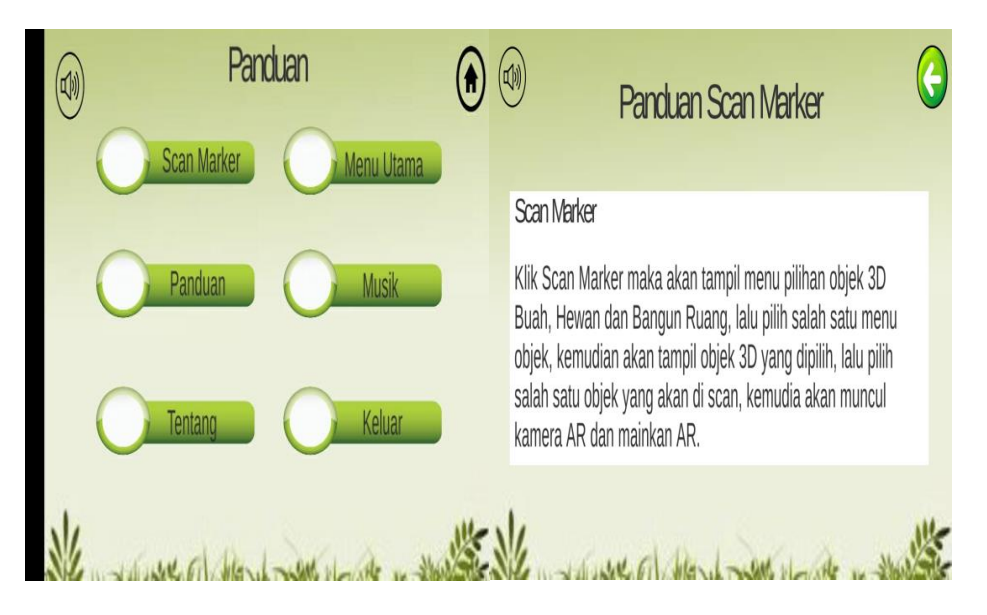

**Gambar 5.6 Implementasi Panduan Aplikasi**

7. Implementasi Tentang Pembuat Aplikasi

Pada tahap ini merupakan lanjutan dari implementasi menu utama, dimana pada tahap ini pengguna dapat mengetahui informasi mengenai pembuat aplikasi serta informasi mengenai *augmented reality* pada aplikasi ini. Seperti yang tedapat pada gambar 5.7 berikut :

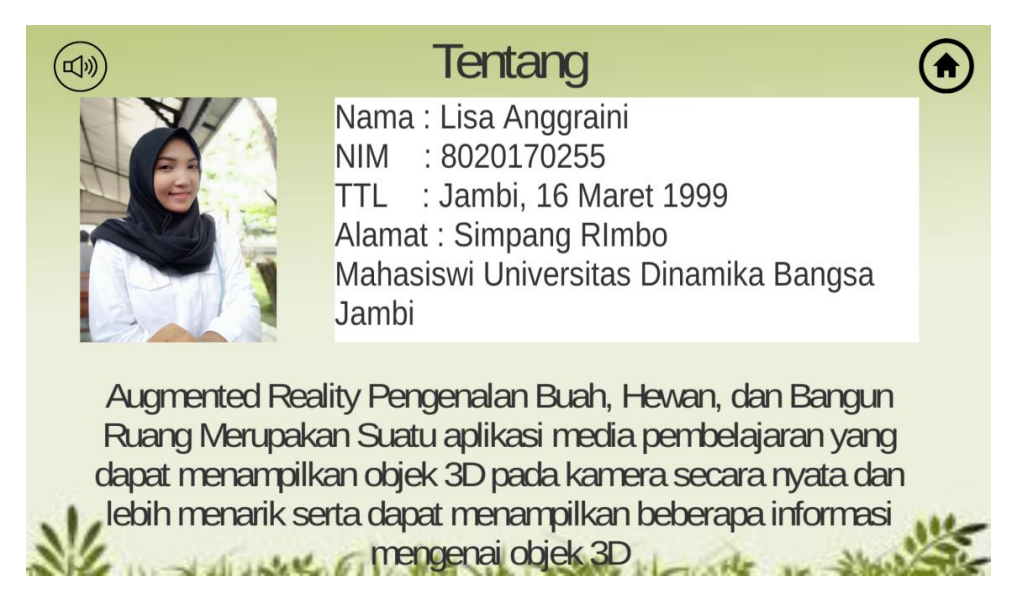

#### **Gambar 5.7 Implementasi Tentang Pembuat Aplikasi**

#### **5.2 PENGUJIAN SISTEM**

Tahapan ini merupakan pengujian hasil yang dilakukan dari perancangan aplikasi pengenalan buah-buahan-hewan dan bangun ruang pada anak usia dini yang telah dibuat. Tujuan dari tahapan ini adalah untuk mengetahui keberhasilan sejauh mana system yang dibangun dan bekerja dengan baik atu tidak. Pengujian system ini terbagi menjadi dua bagian, yaitu pengujian *fungsionalitas* dan pengujian *marker.* 

#### **5.2.1 Pengujian Fungsionalitas**

Pengujian fungsionalitas dilakukan oleh pembuat aplikasi dengan menguji semua menu pada aplikasi untuk mengetahui aplikasi telah berjalan dengan seharusnya. Pemgujian ini dilakukan menggunakan *smartphone* dengan system operasi *Android* 10 menggunakan *Qualcomm SDM450 Snapdragon* 450 yang kecepatannya 1.8 *Ghz*. Hasil dari pengujian ini disajikan dalam bentuk tabel dan kolom modul yang diuji, deskripsi, prosedur pengujian, masukkan, keluaran yang diharapkan, hasil yang didapat, dan kesimpulan. Berikut adalah tabel pengujian system yang dapat dilihat pada tabel 5.2 :

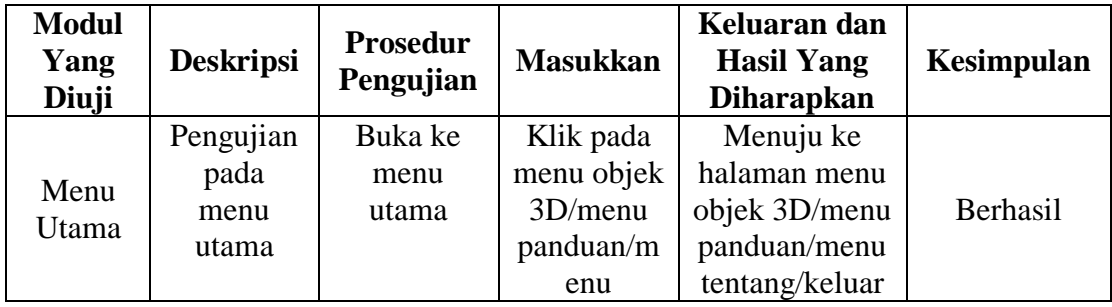

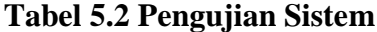

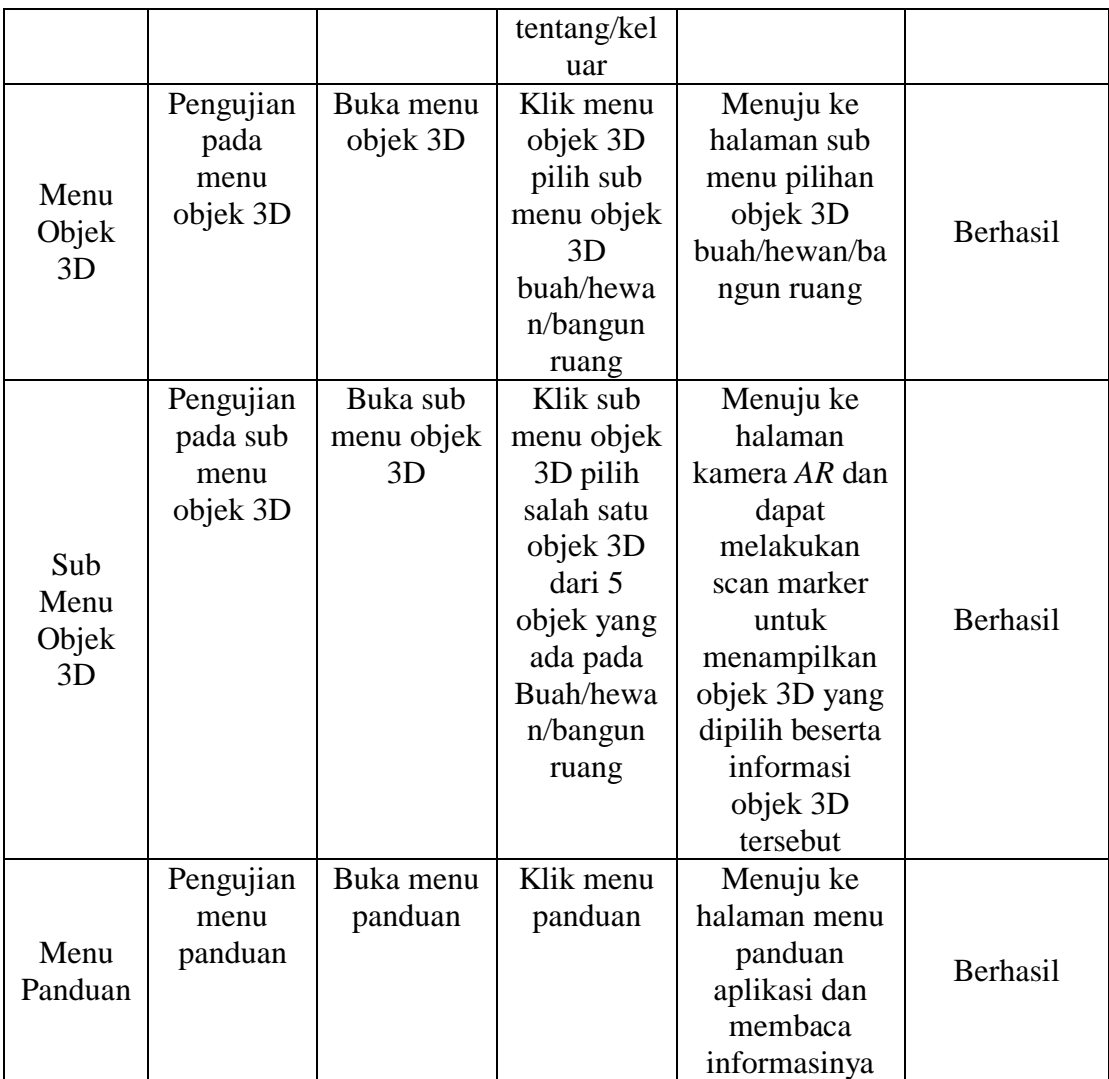

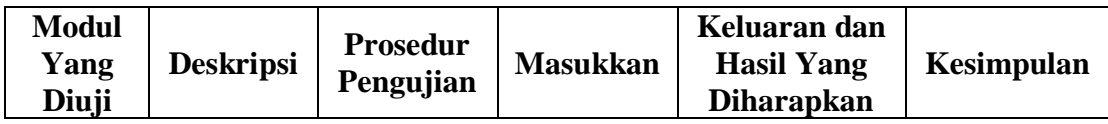

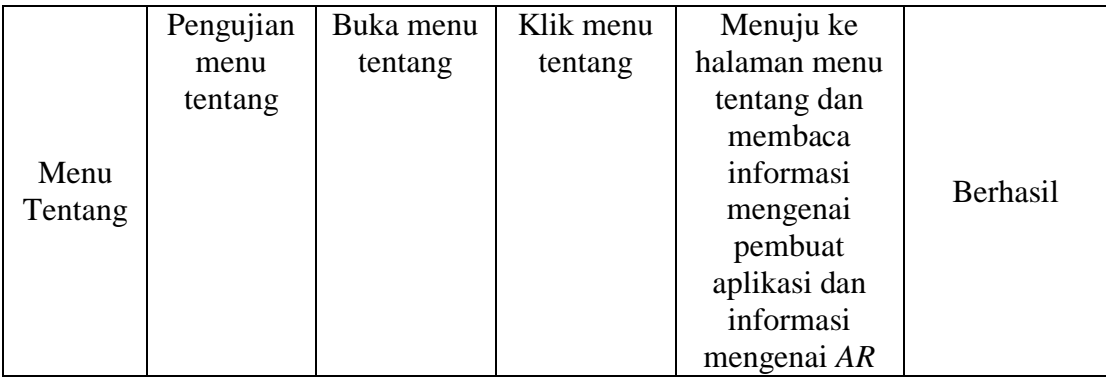

Dari tabel 5.2 diatas dapat dilihat bahwa semua menu yang terdapat pada aplikasi yaitu menu utama, menu objek 3D, sub menu objek 3D, menu panduan, dan menu tentang pembuat aplikasi telah dilakukan pengujian, pada proses pengujian masing-masing menu dapat diberikan *input* dengan cara menekan tombol yang terdapat pada halaman menu, dari hasil yang telah dilakukan kesemua menu yang ada diaplikasi memberikan *output* sesuai dengan yang diharapkan penulis dan semua menu berjalan dengan baik.

### **5.2.2 Pengujian Pola** *Marker*

Pengujian pola pada marker dilakukan untuk mengetahui sejauh mana pola yang digunakan pada marker tersebut merupakan pola terbaik, sehingga aplikasi dapat mendeteksi *marker based* yang digunakan dan menampilkan objek 3D beserta informasi. Pengujian yang dilakukan yaitu dengan mengunggah marker tersebut pada *target management system* yang telah disediakan di *vuforia*. *Target management system* akan menganalisis dan memberikan hasil penilaian. Hasil penilaian *marker* dari *vuforia* berupa rating dari kualitas marker dan titik-titik yang dapat dideteksi. Pada tabel 5.3 dapat dilihat bahwa rating yang paling rendah yaitu dua, dibawah dua akan sangat susah untuk menampilkan objek 3D. karena sangat susah mencari rating yang tinggi maka pada marker tersebut rating paling rendah adalah dua. Berikut tabel hasil pengujian pola marker :

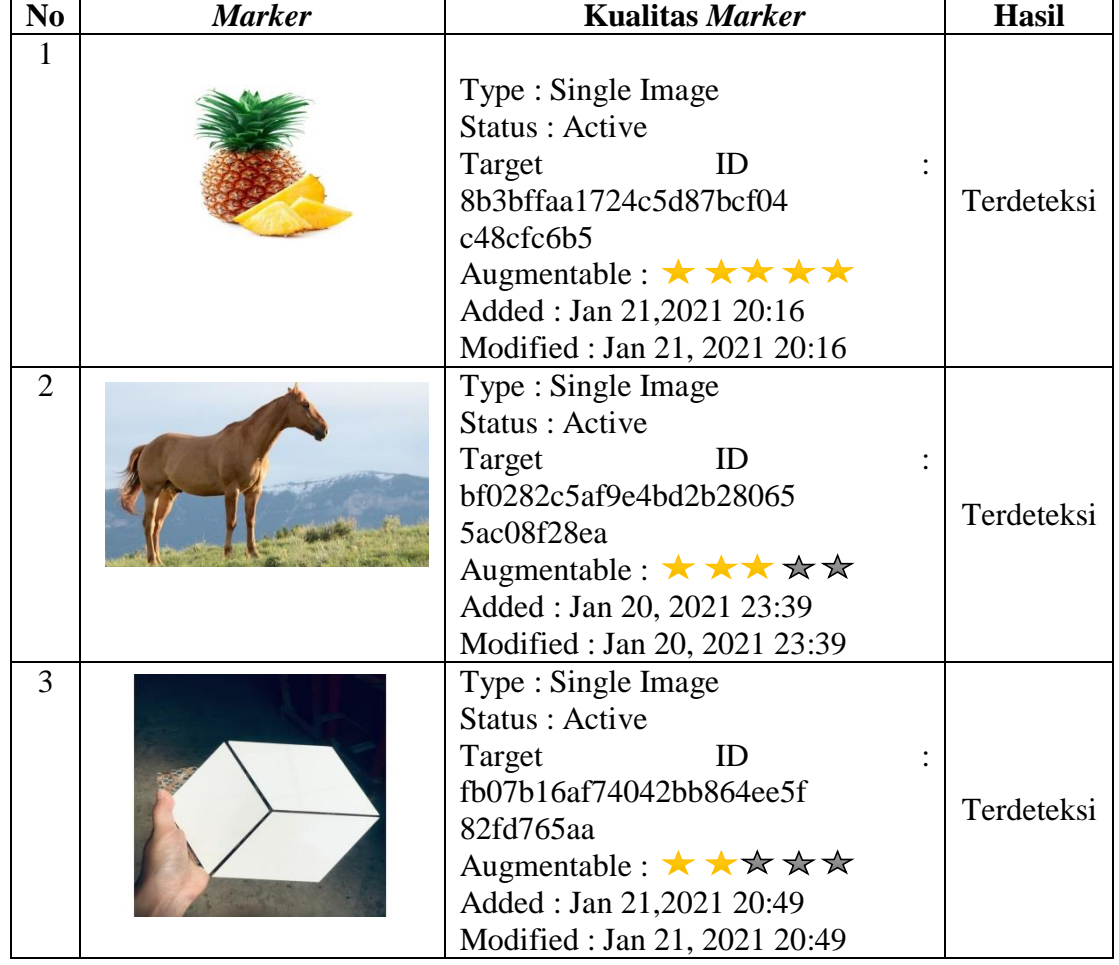

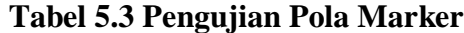

## **5.2.3 Pengujian** *Marker* **Berdasarkan Jarak Kamera Dengan** *Marker*

Pada pengujian yang berdasarkan jarak kamera dengan *marker* menjadi masalah dalam pelacakan optik yaitu pada jarak, dimana ketika marker bergerak menjauhi kamera, mereka menempati lebih sedikit piksel pada layar kamera sehingga tidak dapat mengidenfikasi pola atau gambar yang terdapat pada marker ataupun menampilkan visualisasi pada marker. Pengujian ini dilakukan pada dua perangkat *mobile* yang berbeda. Berikut spesifikasi dari perangkat yang digunakan :

| Nama Perangkat      | <b>Spesifikasi</b>             |  |
|---------------------|--------------------------------|--|
| Perangkat A         | System Operasi Android 10      |  |
|                     | Processor Octa-Core 1.8 Ghz    |  |
| <b>Samsung M11</b>  | Camera $13+5+2MP$              |  |
| <b>Perangkat B</b>  | System Operasi Android 8 (Pie) |  |
|                     | Processor Octa-Core 1.8 Ghz    |  |
| Xiaomi Redmi Note 5 | Camera $12+5MP$                |  |

**Tabel 5.4 Spesifikasi Perangkat Pengujian** 

Pada ke dua perangkat tersebut dilakukan uji coba *install* aplikasi dan pengujian pendeteksian marker dalam menampilkan objek 3D. Berikut data-data hasil pengujian yang dilakukan dan keterangan pada tabel 5.5 :

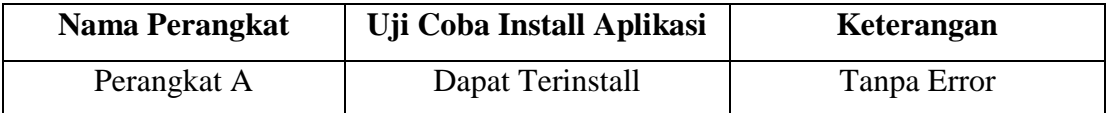

#### **Tabel 5.5 Tabel Pengujian Pemasangan Aplikasi**

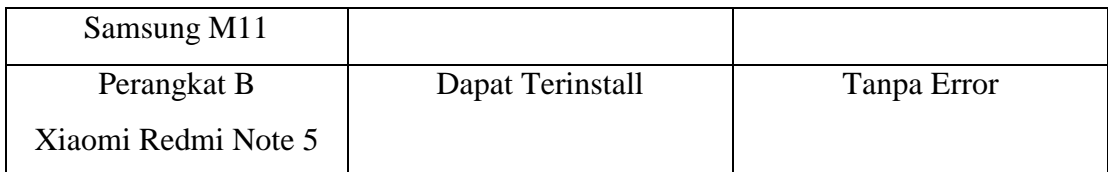

Pada tabel 5.5 pengujian pemasangan aplikasi semua perangkat dapat terinstall dengan baik tanpa ada pesan error, dikarenakan perangkat yang dicoba install memiliki system operasi android diatas versi 4.4 (*Kitkat).* Dimana kebutuhan minimum yang digunakan pada aplikasi ini adalah Android OS 4.4 *(Kitkat).*

| N <sub>0</sub> | <b>Nama</b>  | Jarak         | Kecepatan           | <b>Visualisasi</b> | Keterangan |
|----------------|--------------|---------------|---------------------|--------------------|------------|
|                | Perangkat    | <b>Kamera</b> | <b>Respon Dalam</b> | Objek              |            |
|                |              | Dengan        | <b>Menampilkan</b>  |                    |            |
|                |              | <b>Marker</b> | Objek               |                    |            |
| 1              | Perangkat A  | 10            | Cepat               | Terlihat           | Berhasil   |
|                | Samsung      | 20            | Cepat               | Terlihat           | Berhasil   |
|                | M11          | 30            | Cepat               | Terlihat           | Berhasil   |
|                |              | 90            | Lambat              | Terlihat           | Berhasil   |
| $\overline{2}$ | Perangkat B  | 10            | Cepat               | Terlihat           | Berhasil   |
|                | Xiaomi       | 20            | Cepat               | Terlihat           | Berhasil   |
|                | Redmi Note 5 | 30            | Cepat               | Terlihat           | Berhasil   |
|                |              | 90            | Lambat              | Terlihat           | Berhasil   |

**Tabel 5.6 Tabel Pengujian Jarak Kamera Dengan** *Marker*

Pada tabel 5.6 pengujian jarak dan marker dapat disimpulkan bahwa perangkat A dan B dapat mendeteksi marker dalam menampilkan visualisasi objek dengan jarak minimum 10cm dan jarak maksimum 40cm. piksel pada kamera mempengaruhi kecepatan dalam mendeteksi marker, pencahayaan terhadap marker juga mempengaruhi dalam menampilkan objek 3D.

#### **5.3 ANALISA HASIL**

Dari hasil keseluruhan pengujian baik pengujian fungsionalitas, pengujian marker maupun pengujian marker berdasarkan jarak kamera dengan marker pada perangkat yang berbeda, dapat disimpulkan bahwa aplikasi pengenalan buah-buahan, hewan dan bangun ruang dapat berjalan dengan baik dan mudah dalam penggunaan nya. Berdasarkan pengamatan terhadap hasil pengujian tersebut, dapat disimpulkan beberapa kelebihan dan kekurangan dari aplikasi pengenalan buah-buahan, hewan dan bangun ruang pada anak usia dini ini, yaitu :

#### **5.3.1 Kelebihan Dari Aplikasi**

Adapun kelebihan dari aplikasi pengenalan buah-buahan, hewan dan bangun ruang ini adalah sebagai berikut :

- 1. Aplikasi ini memiliki *Interface* yang *user friendly* di mana antarmuka dari aplikasi ini sangat mudah digunakan.
- 2. Aplikasi ini dapat digunakan dimana saja seperti dirumah ataupun sekolah dikarenakan aplikasi ini dapat dijalankan di *Smartphone* yang memiliki system operasi *android*.
- 3. Aplikasi ini dapat membantu dalam pengenalan buah-buahan, hewan, dan bangun ruang tanpa harus ada objek yang nyata.
- 4. Untuk objek 3D hewan dapat bergerak (animasi) dan mengeluarkan suara khas hewan dan suara informasi mengenai hewan tersebut.
- 5. Untuk objek 3D buah-buahan dan bangun ruang pada bagian informasi akan mengeluarkan suara penjelasan mengenai informasi buah dan bangun ruang tersebut.
- 6. Semakin besar pixel kamera smartphone , maka semakin baik pula dalam mendeteksi marker sehingga kecepatan respon untuk menampilkan objek 3D semakin cepat.

## **5.3.2 Kekurangan Dari Aplikasi**

Berikut adalah kekurangan aplikasi pengenalan buah-buahan, hewan dan bangun ruang pada anak usia dini :

- 1. Bentuk objek 3D yang masih kurang sempurna serta jumlah objek 3D yang masih sangat sedikit.
- 2. Tidak dapat melakukan scan marker jika marker dalam keadaan rusak.
- 3. Factor cahaya yang kurang bagus seperti gelap dan keterangan dapat menyebabkan kamera tidak dapat mendeteksi marker sehingga objek tidak dapat ditampilkan.
- 4. Dibutuhkan spesifikasi khusus untuk perangkat yang menggunakan aplikasi ini, seperti kamera dan spesifikasi hardware yang memadai sehingga ketika menjalankan aplikasi dapat berjalan normal.
- 5. Aplikasi ini tidak memberikan materi soal ataupun quis, dikarenakan aplikasi ini hanya sebatas pengenalan objek saja, sehingga anak usia dini tidak merasa bosan dalam belajar pengenalan objek.

Dari kelebihan dan kekurangan yang telah diuraikan, dapat disimpulkan bahwa aplikasi ini dapat membantu guru dan orang tua murid serta murid itu sendiri dalam melaksanakan pembelajarannya walaupun tidak terjadi pertemuan antara guru dan murid karena sesuatu hal tertentu seperti Covid 19, karena aplikasi ini dapat diakses kapan pun dan dimana saja sehingga murid tetap bisa belajar mengenal objek buah-buahan, hewan dan bangun ruang tersebut dimana saja dan kapan saja.